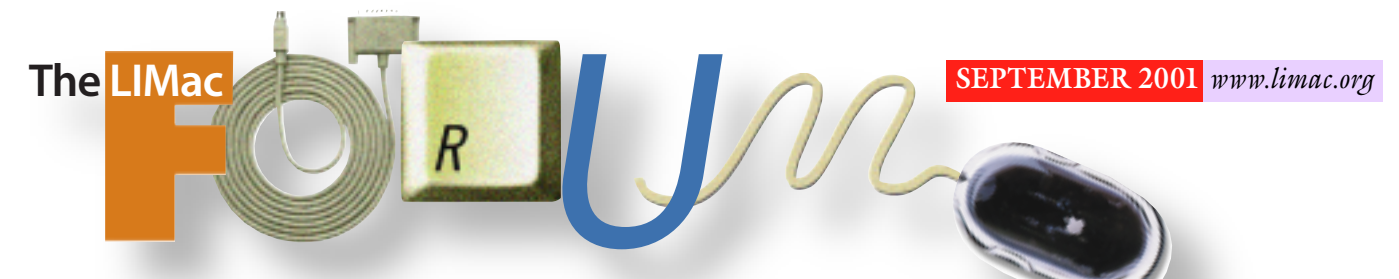

NEWSLETTER OF THE LONG ISLAND MACINTOSH USERS GROUP

lished in 1984, when the Mac was introduced. Annual dues for membership is \$26. First meeting is free. For information, contact any of the following:

### **Membership**

Donald Hennessy (516) 541-3186 *aboutlimac @ aol.com*

**Technical Advice** Bradley Dichter (631) 348-4772 *bdichter@ cdr.net* 

#### **Program Coordinator** Richard Matteson

*rickgm@ earthlink.net*

**Photoshop SIG** Norman Kashefsky (516) 783-7836 *captword@ earthlink.net* 

**Beginners SIG** Geoff Broadhurst *gahoof@ aol.com*

**Internet SIG** Al Choy

*achoy@ villagenet.com*

The FORUM is published monthly by LlMac. All contents, except where noted, are copyright ©20001 by LIMac. Opinions expressed are the views of the authors and do not necessarily reflect those of LIMac. Contents may be reprinted for noncommercial use, with due acknowledgment to LIMac. The LIMac FORUM is an independent publication and has not been authorized, sponsored or otherwise approved by Apple Computer, Inc.

Produced using: *Tex-Edit Plus, Adobe InDesign, Photoshop, Illustrator, Acrobat*  and *Freehand*.

# IlMac was estab **August's Meeting September's Meeting**

It was a dark and stormy night… Even though most nights are dark, few

have the torrential rains we had the night of our August Meeting as a storm front came through to end a five-day heat wave.

Nevertheless, those who attended our annual Flea Market meeting were treated to pearls of wisdom from Bradey Dichter (including some about MacWorld – see photos below), and then they had the chance to pick up bargains on hardware such as computers, monitors, scanners and printers. Software was well in evidence, as well as cables, connectors, and dozens of videos.

Everyone who attended received one free ticket. The door prize, an AM/FM clock radio in the shape of a computer, donated by Donald Hennessy, was won by Mr. A. DeCastro. Richard Scillia donated a trio of clip-on book lights (and mentioned that he designed the packaging for it!). One of these clip-on lights was given away in August as another door prize. We heard they can also be used with laptops. Thanks Rich! *–Donald Hennessy*

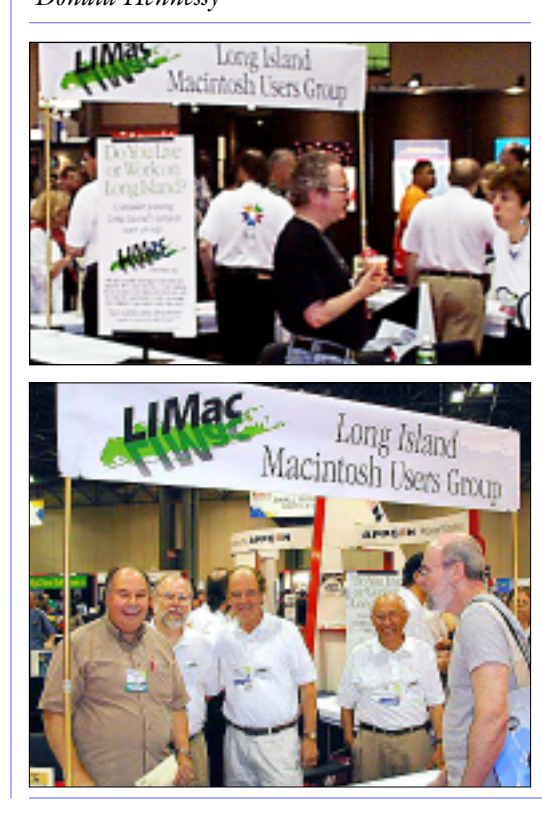

This month's meeting will feature the Extensis Products Group, a developer, publisher, marketer of

productivity software for Macintosh users.

From design through output, Extensis products and services make the process of creating, editing, assembling and managing digital content for print and electronic publishing more productive and efficient.

You don't have to be a *pro* to find something of interest within their list of products: *Suitcase 10, Portfolio 5.0* (utilities); *Intellihance Pro*, *Mask Pro*, *PhotoGraphics*, *PhotoFrame, PhotoTools* (*Photoshop*); *QX-Tools*, *QX-Effects* (*QuarkXPress*); *Collect Pro*, *Prefl ight Pro* (pre-press), just to name a few.

So plan on getting there early so you won't miss our regular Q&A session starting at 7 p.m. You can stay after the meeting and join in on a SIG meeting of your choice from the list below. Maybe even pay your overdue dues, if that's the case, in between all the excitement.

Mark it down so you won't forget.

# *Friday, September 14th, 7 p.m. at Anna Rubin Hall (Building 300), The New York Institute of Technology, Old Westbury.*

**The Internet SIG:** Held at the Bethpage Public Library, (516) 931-3907), on the third Monday of each month (September 17th) at 8 p.m. **Beginners SIG:** Begins at 9 p.m. in the general meeting room. **Multimedia SIG:** Will try to have a meeting late in September. The date is uncertain as of publication time, but Bernie Flicker *(twofl icker@ aol.com* )will notify all those who send him their e-mail addresses. **SIGs immediately after the general meeting:**

#### **Mac Help SIG:** Just what it says.

**DTP/***Photoshop* **SIG:** Tool tips and techniques will be discussed in detail at the *Photoshop* SIG meeting. As always, you're encouraged

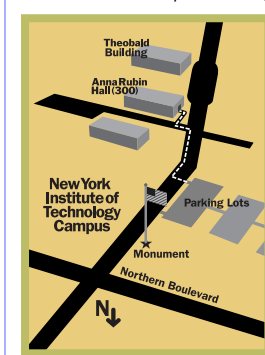

to bring a sample of your work on CD-Rom or Zip disc for some helpful group discussion. x LIMac meetings, unless otherwise noted, are held in Building 300 (Anna Rubin Hall) at the New York Institute of Technology on Northern Boulevard in Old Westbury, L.I.  $\blacktriangleright$  In bad weather, call (516) 686-7789.

▶ The next LIMac board meeting will be at the Plainedge Library, (516) 735-4133), on Wednesday, September 19th, at 8 p.m.

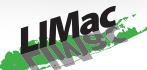

LIMac Inc. P.O. Box 2048 Seaford, NY 11783-2048 **President** Bill Medlow *ArchBill @ aol.com*

**Vice President** Al Choy *achoy@ villagenet.com*

**Treasurer** Max Rechtman *maxlimac@optonline.net*

**Secretary** Bernie Flicker *twofl icker@ aol.com*

**The LIMac Forum: Editors/Graphics** Mo Lebowitz Loretta Lebowitz *MoLeb @ aol.com*

**Distribution** Wallace Lepkin Donald Hennessy

**Printing** Willow Graphics (631) 841-1177

**Imagesetting** A&B Graphics (516) 433-8228

#### **Board of Directors:**

Geoff Broadhurst Al Choy Bradley Dichter Bernard Flicker Donald Hennessy Rick Matteson Bill Medlow Scott Randell Max Rechtman Rich Scillia

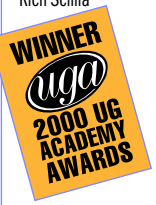

#### **Finer strokes in titling faces**

#### *by Jim Felici*

Titling typefaces are designed specifically for use in large sizes, such as, well, titles. Some titling faces contain only capital letters, in which case they're called titling caps.

The most distinguishing features of a titling face are that its strokes are finer and its details more refined than the text-size typefaces of its family. Because it's set so much larger, liberties can be taken with its design that would

otherwise detract from its legibility. Characters set in small sizes – footnotes,

for example – typically need to be chunkier, wider, and with taller lowercase letters (that is, with a larger x-height) than those set at larger sizes. In turn, characters for display type can be more nuanced than those for text. Creating unique designs for various point sizes was standard operating procedure in the days of metal type, but the practice largely has been lost in making digital typefaces, which typically use

one set of character designs that are scaled to all sizes.

The following illustration, using the Adobe Multiple Master typeface Myriad, shows how character designs should change according to point size.

The top sample is set with character outlines designed for 6-point use. The type is bolder and sets wider, and as shown by the boxes around the o's, the lowercase letters are somewhat taller. The type set using the

**President's Message**

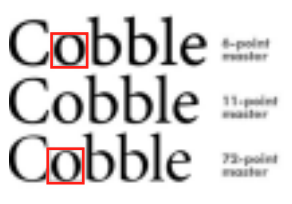

11-point master is proportioned for typical text, and you could consider its proportions to be "normal." The type based on 72-point outlines

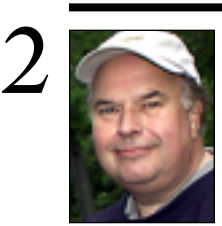

**Bill Medlow** President *ArchBill@aol.com*

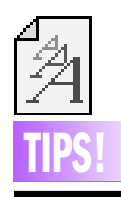

#### **Type Trends:**

Type trends come and go quickly these days – just keep your eyes open. There's nothing wrong with being part of a trend – it means you're here in the world now. But experiment with different typefaces for a piece, faces you haven't used very often; you might be surprised at the odd one that works perfectly, one that you wouldn't have thought would work until you actually see your headline in that face. –*Robin Williams*

July was truly a highlight in LIMac's history. We were asked to host a 20´x 40´ exhibition booth at MACWORLD Expo 2001 in New York City. For the three days we were there, other groups rotated to other sections of the booth for a single day.

Using available materials, I designed a booth that allowed us, as well as three guest user groups, to utilize the alloted space with comfort. Each group had their own sense of individuality and impact at a minimal expense. We succeeded in accomplishing many goals for these groups as well as LIMac in creating a great booth that was visible for quite a distance. To note: booth and tables were donated by I.D.G. with the assistance of Chuck Joiner.

This was truly a group effort of many ideas and many members' time. To offer credit: Rich Scallia, our new director, developed the sign concept and lent us his photo backdrop system. Rich was also instrumental in coordinating the art work, including our new logo designed by our Editor, Mo Lebowitz, who also published a special two-color edition of the FORUM for the Expo. Bradley Dichter worked with Mike Shaw of C.D.R. for the color printing of our 8´x 18˝-inch-deep double-faced banner sign. The 18˝x 3´ *Do you live or work on Long Island*? standup sign and the Statue of Liberty art work that was conceived by Bradley for our oversized plastic *Cube* raffle box which he also designed and built. All the printing and mounting by C.D.R. was provided gratis. We also had a four-color special edition membership flyer, designed and printed by Bradley, just for this Expo. John Olearchick and his wife Gerri, made thousands of LIMac bookmarks and provided candy for our visitors. Bernie Flicker provided the large sign stands and plastic organizers that served to keep things organized.

Behind the scenes: There was much work by one of our new members, Chuck Joiner who coordinated the booth with I.D.G., the Javitz Center and the other participating user groups. Rick Matteson provided much assistance and coordinated with Rich on badges and booth attire. On the Sunday morning before the Expo, Rick, Bradley and I went to the Javitz Center to set up the booth. When we arrived, there was nothing but a bare concrete floor and it was exciting to see the booth constructed from the ground up. *[see our photos on cover]*. I need to offer special thanks to Bradley for of the months of e-mail with Chuck Joiner and the other invited user groups. We provided a concept and worked to make it as easy as possible for the other user groups; Brad with his humor and communication skills kept things moving.

LIMac volunteers kept the booth staffed for three days. Some members came in early to open the booth and deliver press kits, while others stayed late to close it down. (LIMac would be nothing without the enthusiasm of its members.) Thousands of newsletters were distributed and thousands of people were greeted. Those manning the booth were (in the order they signed up): Jordan M. Miller, Helen Gross, Sheldon Gross, Richard Scillia, John Olearchick, Scott Randell, Rick Matteson, Al Choy, Herb Friedman, Penny Friedman, Martin Abramowitz, Angel DeCastro, Bradley Dichter, Bill Simpson, Eileen Giannico and Harold Silvers.

I was there for most of the three days and was very impressed with our group. The eagerness to tell everyone and anyone what LIMac is all about and what a great group we have, was exciting. The fact that we had fun giving up our time for the whole Expo was also rewarding.

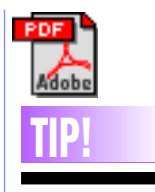

**Q.** I have both *Microsoft Word* and *Adobe Acrobat*. Which one is best to use for sending out simple letters, and presentations?

**A.** *Adobe Acrobat* is a program that lets you convert documents, spreadsheets and page layout files from *Word* into the *Portable Doucument Format* (PDF) so anyone who has a copy of the *Adobe Acrobat Reader* software can see the files as they were designed, without having to have the fonts and graphics used in the document on the computer. Not everyone owns

*Microsoft Word* or the same fonts you may choose to use in your files. So unless you know that all your recipients have systems compatible with yours, converting and sending documents as PDF files may make it easier for the recipients to open and read the documents as you intended for them to be seen.

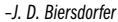

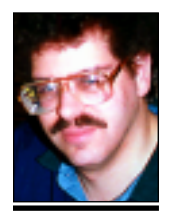

**Bradley Dichter** *bdichter@cdr.net*

# **Technical Corner**

| **Can** *Norton Utilities***,** *TechTool Pro* **and**  *MacCare Unit* **coexist peacefully on a Mac?** No. I would keep the programs where they are, but disable all but the *Norton* Extensions and Control Panels so they don't conflict. You can run *TechTool Pro* whenever you wish, but don't let it's automatic functions run as they will conflict with those of *Norton*.

### | **I have a Beige G3, when I put in a CD, it vibrates loudly. Is that normal for this machine?**

It is common for the CD-ROM in these models to vibrate, particularly the desktop model. A small pad of foam will help a lot. There is a lot of play between the mounting sled and the metal housing, plus the face of

– the equivalent of a titling face – has finer features and sets the tightest.

The primary reason for using titling faces, then, is for their more elegant and finely proportioned designs. If text faces were so designed, they'd look too wispy and might even break up when printed. Conversely, text type used for display purposes tends to look a little horsey.

An example of such size-restricted features is shown at right, where the titling face Big Caslon, on top (from Carter & Cone), is contrasted with Linotype's Caslon 540, as rendered from 12-point master outlines. Certain features of Big Caslon, such as the thin stroke on the rounded bridge of the n, would be too fine to render well as text.

Big Caslon illustrates another feature of many titling faces: smaller rounded characters. Round-bottomed characters usually extend somewhat below the baseline, as shown in the Caslon 540 sample. The rounded extremes of characters are graphically weak, and if they

were designed to sit smack on the baseline they would, in text sizes, actually appear to be floating above it. Likewise, round-topped characters (a, s, o, etc.) have to be designed somewhat taller than flat-topped

characters (x, v, etc.) in order to appear to be the same height.  $2S$  OP $\frac{1}{2}$  in display sizes, these distortions can become obvious. Here we

**More Technical Corner** 

see the rounded characters of Big Caslon approaching true base-alignment; closer than their text-proportioned cousins.

The *OpenType* font specification allows typefaces to contain several sets of master character outlines for use in various size ranges. It's possible, then, that future typefaces will routinely contain their own built-in titling faces.

*Copyright 2001 Adobe Systems Incorporated.*

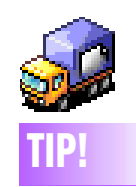

**Downloading files from an FTP site:** If you are downloading a file from a FTP site, you should use *Transmit*. *Transmit* is a FTP application developed by Panic Software (*panic.com*) that allows you to continue any FTP download if you get disconnected, crash, or want to continue the file transfer later. To use *Transmit*'s file resume feature, simply begin to download a file to your desktop or download folder. Hopefully the download will be successful the first time, but if it's not just return to the same FTP server, double-click on the file you were downloading, and hit *Resume*. If the FTP server supports file *Resume* (most do) you will see a dialog asking you whether you would like to resume. Click *Resume*, and your download will continue from were you last left off.

the drive can vibrate against the plastic of the front cover. Many CD's are unbalanced and will vibrate when spun up to 24x. Also the drives themselves are notorious for failing early. We replaced one in a MacHelp SIG meeting.

#### | **I have an MO drive and I want to be able to boot the Mac from a** *System Folder* **on an**  *MO* **disk. Is there some trick to this, like holding down the** *C* **key to boot off the CD-ROM?**

You can hold down *Command-Option-Shift-Delete* to boot off another drive. You can substitute the *Delete* key for a number key, where the number is the SCSI address of the device containing the bootable volume. Of course, you can specify in advance using the *Startup Disk* Control Panel, assuming the bootable disk is mounted.

### | **I'm running** *Mac OS 9.0.4* **and I want to upgrade to** *9.1***. Are there things I should look for?**

Besides the *9.1 Updater* itself, from Apple alone there are *URL Access 2.3*, *Apple Startup Disk 9.2.1*, *AppleScript Update 1.6*, *ColorSync 3.0.3*, *QuickTime 5.0.2*, *Multiple Users 1.4.1*, *Disk First Aid 8.6.1*, *CarbonLib 1.3.1*, *Open Transport 2.7.6* and *MRJ 2.2.5*. If needed, there are also *iMovie 2.0.3*, *Disk Burner 1.0.1*, *iTunes 1.1*, *OpenGL 1.2.1* and *Airport 1.3.1*. The *Software Update* Control Panel can be used to get these. If you use *Conflict Catcher 8*, get the *8.0.9* update. See *www.versiontracker.com/ macos/systems/system9.shtml* for a list of other updates needed to work with *9.1*.

# | **What are the advantages of** *9.1* **over** *9.0.4* **?**

The previous list . You could say *9.1* is a set of bug fixes over *9.0.4*, but there are speed improvements too. These updates are not just for compatibility for *9.1*, they are fixes beyond that which come with *9.1*, so to have the best functionality, you have to have *9.1* and these corrections beyond. Also if you have *9.1* you can then try *Mac OS X* if you have a G3 or newer machine. For a list of what's new in *9.1*, see *www.macfixit.com/reports/ macos9.1.shtml#new.*

| **I have an iMac DV SE with** *AOL 5***. It locks up every ten minutes when browsing the Internet. AOL support suggested tossing some files, but it didn't help.**

You need to allocate about 22000K of RAM to the *Preferred Memory* setting in the *Get Info*...

window for the program. (Not the alias on the desktop and not the folder.) This should help, but you should expect the Mac to lock up when browsing the Internet more than at any other time.

### | **My iMac running** *Mac OS 9***. I can't find my Epson 740 printer after waking up. I must restart to print. Sometimes unplugging and replugging in the printer works and sometimes it doesn't. I'm using a MacAlly keyboard. I have a UMAX scanner plugged into the keyboard, but I have a hub for the printer. Also it won't shut down if anything but the mouse is plugged**

**in. It just restarts.** Plug the scanner into the hub, *not* the keyboard. Also, remove the *vscan Control Strip Module*. The MacAlly keyboards have known USB problems.

### | **When I put my Mac to sleep manually via the** *Special* **menu or via the** *Power* **button, it does not wake up, but it does work automatically.**

That can be caused by USB devices or an *Extension* conflict. First try disconnecting all but the keyboard and mouse. Hopefully, you have an Apple-brand keyboard and mouse since some third-party devices can be the cause of USB problems. Then put it to sleep via the *Power* button. If it wakes up, the problem is one of the disconnected USB devices. If it does not, then the problem is an *Extension* or *Control Panel*. I've had a lot of trouble with Palm's *Instant Desktop* and Power On's *QuickContact* and *QuickDay* causing this problem. Use *Conflict Catcher* to determine which *Extension* is causing the problem.

#### | **I have a G4 and I want to connect a second monitor to it. I see a DVI-I and a VGA connector on the back.**

You cannot connect a monitor to both. You will have to buy a PCI video card for the second monitor. Apple recommends the ATI RADEON Mac Edition card. Their forthcoming (in September) RADEON VE Mac Edition should be about half the price at \$129 MSRP. It offers great performance and video output too. MacResQ has an Apple branded ixMicro Ultimate Rez card for \$50. It might work with a G4, but ixMicro went out of business.

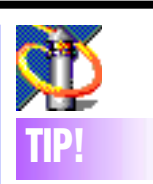

#### **Editing browser**  *Bookmarks* **and**  *Favorites***:**

In *Netscape Navigator*  or *Communicator*, or in *Microsoft Internet Explorer*, you can edit the name of a *Bookmark* or *Favorite* (or its URL) by selecting it in the *Bookmarks* or *Favorites* palette and pressing *Command-I* (Get Info). In the resultant dialog box, make your changes to the name or address.

**Make a copy** of the

**Address Book file in** the *Data* folder in the *America Online* folder in the *Preferences* folder in the *System Folder*. Or better yet, make a copy of the whole *Data* folder.

#### **Narrow Your Search:**

When using an Internet search engine (such as *www.excite .com* or *www.lycos .com*) you can narrow your search by enclosing your search terms in quotes. For example, typing "macworld magazine" will narrow your search to only those sites that contain both the words "macworld" and "magazine." Without the quotes, you'd get references to pages that contain either "macworld" or "magazine." –*Princeton Mac Users Group DIALOG*

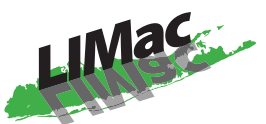

**Long Island Macintosh Users Group** Post Office Box 2048 Seaford, New York 11783 *www.limac.org*

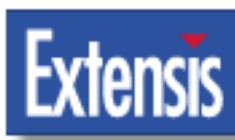

This month's meeting will feature the Extensis Products Group, a developer, publisher, marketer of productivity software for Macintosh users. You don't have to be a *pro* to find something

of interest within their list of products: *Suitcase 10, Portfolio 5.0* (utilities); *Intellihance Pro*, *Mask Pro*, *PhotoGraphics*, *Photo- Frame, PhotoTools* (*Photoshop*); *QX-Tools*, *QX-Effects* (*QuarkXPress*); *PreflightPro* (prepress), to name a few.

*Friday, September 14th, 7 p.m. at Anna Rubin Hall (Building 300), The New York Institute of Technology, Old Westbury.*

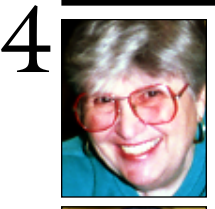

**Helen and Sheldon Gross** *shel9 @ bellatlantic.net*

*Note: Sore Eyes site referrals are for your information only. Neither the Grosses nor LIMac endorse any of the sites or their products.*

# **Sore Eyes**

Guest Columnist today. My son wants to put in his two cents about *OS X*. He is an experienced Mac user and has been successfully using *OS X* for the last few months. Everyone has listed the advantages and positive items. Here are a few questions to ponder.

"Spring 2001. Things I hate (or at least want to know how to change) about *Mac OS X*:

- 1. *Font Size* in *List* views of *Finder*
- 2. Put *Available Space* in *Finder* window
- 3. Put *Space Used* in *Get Info* window
- 4. Put *Internet Connect* back into the *Apps* folder and remove (*getinfo.img* and *Quicktimestuff* ) from *Eureka*
- 5. Select applications from upper right of *Menu Bar*
- 6. Put A*pple Menu* hack in *Dock*
- 7. Move *Dock*
- 8. Remove *Empty Trash* confirmation dialog
- 9. Get to *Classic* without an application open
- 10. Have each folder open in it's own window
- 11. In *OS X Finder,* list views type letter and select first/next file starting with letter
- 12. Need a new calendar/reminder program
- 13. Separate power/screen dimming controls for AC vs battery April 26, 2001
- 14. How do you mount removable volumes USB drives?
- 15. Even in my Home Directory, I cannot control where folders go for application preferences, etc.(!!!)"

Please note that this list was compiled before MACWORID Expo and the announcement of *OS X.1*. Any additional answers or comments would be appreciated.

By the way, I'm still not up to speed with *OS X* and the Internet.

More to follow next month.

# **General Stuff**

### **What they're saying about** *Mac OS X***:**

"I've been playing with *OS X* extensively since the public beta, (background in UNIX as a user). Though I use *OS X* fairly regularly, I never got a cozy or confident feeling (like I have with the *Classic Mac OS*).

"I know a lot of folks feel like the UNIX side of *OS X* is somewhat evil, and gravitate more towards the GUI and Aqua interface. That's fine, and *OS X* is standards (and getting better and better with each new version). As Mac users, we have the right to expect *OS X* to be a graphical OS. But, you really need to reach out and touch the UNIX side to appreciate the real power *OS X* has to offer. It is *huge*. It's also relatively tame if you stick to the basics, which is all most folks will ever need. The best part? Once you tie the GUI together with the command line, everything makes a lot of sense." *–Craig Hunter*  **Where's the Note Pad?** The *Note Pad* has long been a favorite utility of Mac users. Quickly accessible via the *Apple Menu*, it's a great place to jot down simple notes, such as addresses and telephone numbers. After installing *Mac OS 9* or purchasing a new Macintosh, however, users no longer find the *Note Pad* in the *Apple Menu*. The *Note Pad* has been relegated to *Apple Extras* folder. Simply drag it into the *System Folder* and drop it into the *Apple Menu Items* folder, where it rightly belongs.

## **Have you paid your 2001 LIMac dues yet? It's almost 2002!**

If your \$26 dues check is *overdue*, bring to a meeting or mail it to: Long Island Mac Users Group, P.O. Box 2048, Seaford, NY 11783-2048 right away!

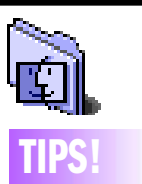

#### **Secret entrances in Mac OS 9:**

In OS 9's *About This Computer* box, you can do more than see how much memory the System and any other running applications are using. Open files by dragging them onto the appropriate application icon in the window; double-click on the Mac OS icon to open the System Folder. On newer iMacs, iBooks, bronzekeyboard PowerBook G3s, blue G3s and G4s you can use OS 9's *Keyboard* Control Panel to program the *Function Keys* to open any application or document. Option-Click on your Apple Menu and choose About The Computer from the menu to get a view of the Cupertino Campus where the magic happens.

 **4 SALE**

**G-3 Beige** (266 Mhz) Desktop 28 MB of RAM **\$600.00** Call Harold (212) 741-5651 Mon.–Fri. 10–4